## **Täna on rahvusvaheline vasakukäeliste päev: kuidas nutitelefon [vasakukäeliseks](https://www.am.ee/index.php/Vasakukaeliste-seadistus-Androidis) muuta?**

4 aastat tagasi Autor: [AM](https://www.am.ee/index.php/user/1)

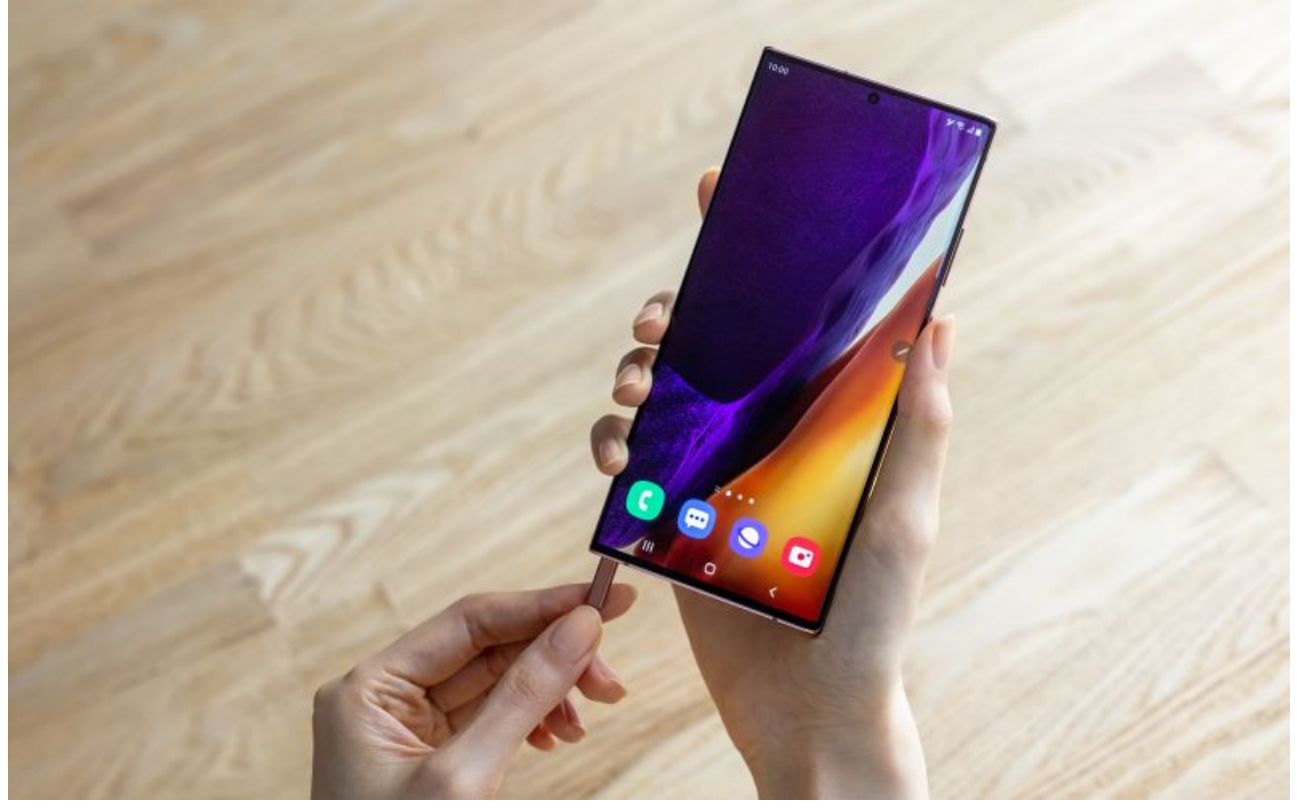

Täna, 13. augustil tähistatakse ülemaailmset vasakukäeliste päeva. Keskmiselt on kõikidest inimestest ligikaudu 10 protsenti vasakukäelised. Androidi operatsioonisüsteemi kasutavates nutitelefonides on aga võimalik sisse lülitada ka vasakukäelistele mõeldud funktsioon.

"Tõenäoliselt on paljud vasakukäelised olnud sunnitud kasutama oma nutitelefoni pigem parema käega ja võimalik, et varem polnud see ka nii suur probleem. Kuna aga tänapäeval muutuvad telefonide ekraanid üha suuremaks, siis võib vasakukäelistel olla küllaltki keeruline ühe käega oma seadet mugavalt kasutada," märkis Samsung Eesti mobiiliseadmete tootekoolitaja Riho Kopso.

Ilmselt üks mugavaim viis vasakukäelistel oma nutiseadet efektiivselt kasutada on võtta tarvitusele seade, millel on selleks kohe mingi abistav vahend. Sellised nutiseadmed on näiteks puutepliiatsiga varustatud nutitelefonid. Pliiatsit saab hoida ju nii vasakus kui paremas käes ühtemoodi.

"See on küll nüüd kokkusattumus, aga äsja esitletud uutel Note20 telefonidel on S Pen-i puutepliiatsi paigutus viidud üle telefoni vasakusse külge, mis teeb kasutamise vasakukäelistele veelgi lihtsamaks," märkis Kopso.

Kuidas saab aga muuta nutitelefon vasakukäelisele mugavamaks, kui parajasti pole võtta puutepliiatsiga telefoni?

Esimese väiksema asjana tuleks näiteks minna Androidi kasutava telefoni klaviatuuri seadetesse. Klaviatuuri ülaosas asub kolme punkti ikoon, mille alt leiab klaviatuuriseaded ja teemad. "Klaviatuuri sätete alt saab valida väga paljude erinevate klaviatuuri väljanägemiste ja paigutuste vahel. Soovitan seal katsetada erinevate variantide vahel, milline kõige rohkem sobib," selgitas Kopso.

Telefoni tõeliselt vasakukäeliseks seadistamiseks tuleb aga siseneda Androidi operatsioonisüsteemi arendaja vaatesse, mis on lihtsam, kui see esialgu tundub.

Selleks tuleb lahti võtta telefoni seaded, lehe allosas valida "Teave telefoni kohta" (*About Phone*) ja sealt omakorda "Tarkvara teade" ja "Järgu number" (*Build Number*). Sellele tuleb vajutada kiirelt seitse korda. Nüüd on avatud telefoni arendaja režiim. See on enamusel Androidiga telefonidel samas kohas.

Tagasi seadete avalehele minnes tuleb leida lehe allosast "Arendaja valikud" (*Developer Options*). Natuke lehte allapoole kerides leiab sealt valiku "Jõusta paremalt vasakule paigutus" (*Force RTL layout direction*) ning lülita see sisse. Nüüd ongi aktiveeritud vasakukäelistele märksa mugavam nutitelefoni vaade, kus erinevad nupud ja valikud on ekraani parema serva asemel hoopis vasakus servas.

Kopso rõhutas, et peale muudatuse tegemist tuleks arendaja vaate ülaosast režiim kohe ka välja lülitada ning muid nuppe selle all ei tohiks kergekäeliselt proovida, sest see võib telefoni seadistuse ära rikkuda.

Lisaks eelnevalt selgitatud võimalusele on vasakukäelistele olemas ka mõned üksikud rakendused, mis abistavad mobiili mugavamalt kasutada. Üks nendest on näiteks rakendus nimega One Hand Operation+, mis lubab seadet efektiivsemalt ühe käega kasutada.

- [Uudised](https://www.am.ee/index.php/IT-uudised)
- **[Androidiblog](https://www.am.ee/index.php/android)**
- [Lahendused](https://www.am.ee/index.php/taxonomy/term/23)
- **[Mobiiltelefonid](https://www.am.ee/index.php/taxonomy/term/16)**  $\bullet$